# Netfinity 3500 M10 **Netfinity 3500 M10**

セットアップ・ガイド

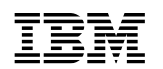

IBM Netfinity 3500 M10

本書をご使用になる前に、*iv*ページの『安全に正しくお使いいただくために』をお読みください。

### **1 (1999 9 )**

http://www.ibm.com/jp/manuals/main/mail.html

### $IBM$

http://www.infocr.co.jp/ifc/books/

URL the contract of the contract of the contract of the contract of the contract of the contract of the contract of the contract of the contract of the contract of the contract of the contract of the contract of the contra

原 典: 37L6688 Netfinity 3500 M10 Start Here

### 1 1999.9

Copyright International Business Machines Corporation 1999. All rights reserved.

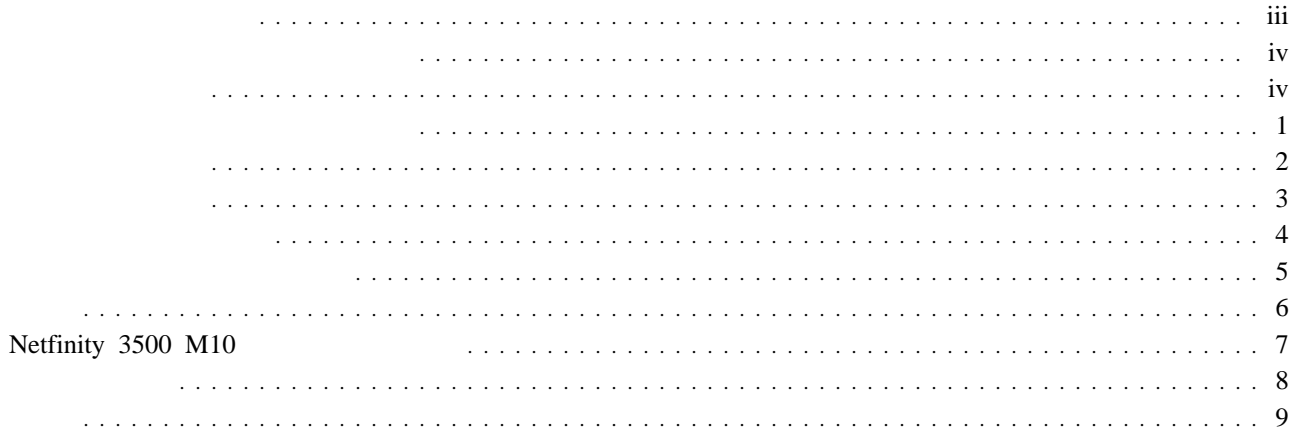

 $(XOS)$ 

IBM Netfinity 3500 M10

- $\bf 1$
- **2** サーバーを開梱し、パッケージ内容を確認します。
- **3**  $\overline{\phantom{a}}$ 
	-
- **4** (POST)
- **5**  $\overline{\phantom{a}}$
- **6 6**
- **7** ソフトウェアをインストールします。

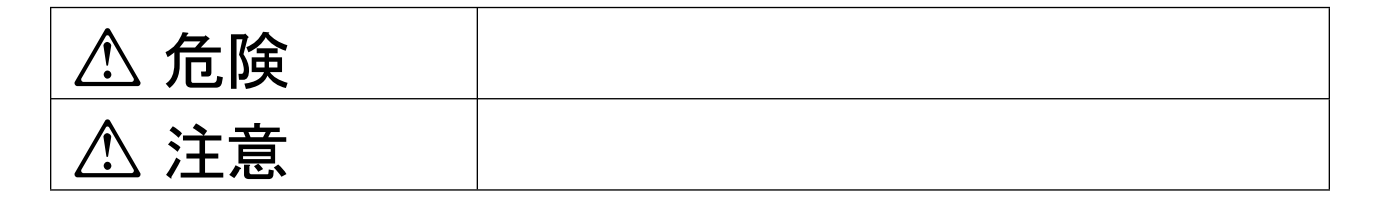

# **A** 危険

- $\bullet$
- この製品の構成に電話ケーブル接続、通信ケーブル接続が含まれている場合、付近に雷が発生しているときは、そ
- 電源プラグをコンセントに接続する前に、コンセントが正しく接地されており、正しい電圧であることを確認して
- 
- 万一、発熱していたり、煙が出ている、へんな臭いがするなどの異常状態のまま使用すると、火災、感電のおそれ
- $\bullet$
- -
- 
- 

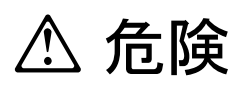

 $\bullet$ 

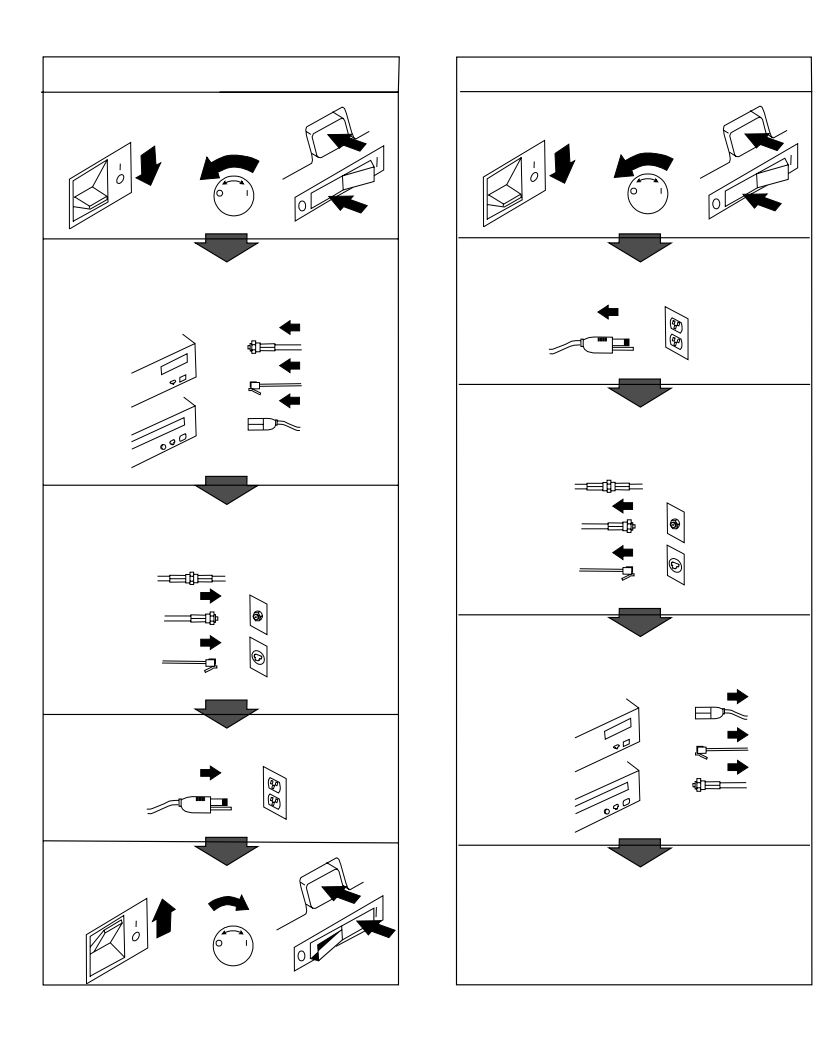

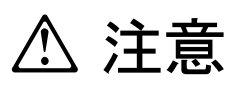

- 電源プラグを抜くときは、電源コードを引っ張らないでください。コードが傷つき、火災、感電の原因となること
- $\bullet$
- $\bullet$  AC  $AC$

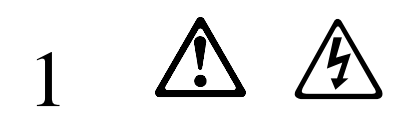

注意**:**

# 雷の発生時には、いかなるケーブルの取り付けまたは取り外しも行わないでください。また導入、保守、  $\bullet$  $\bullet$  信号ケーブルの取り付けまたは取り外しのときは、できるだけ片方の手のみを使用するようにしてくださ 火や煙が出たり、水で濡らしたり、あるいは構造的損傷が見られるときは、装置の電源を入れないでくだ 取り付けおよび構成手順に特に指定されていない限り、接続されている電源コード、通信システム、ネッ  $\bullet$

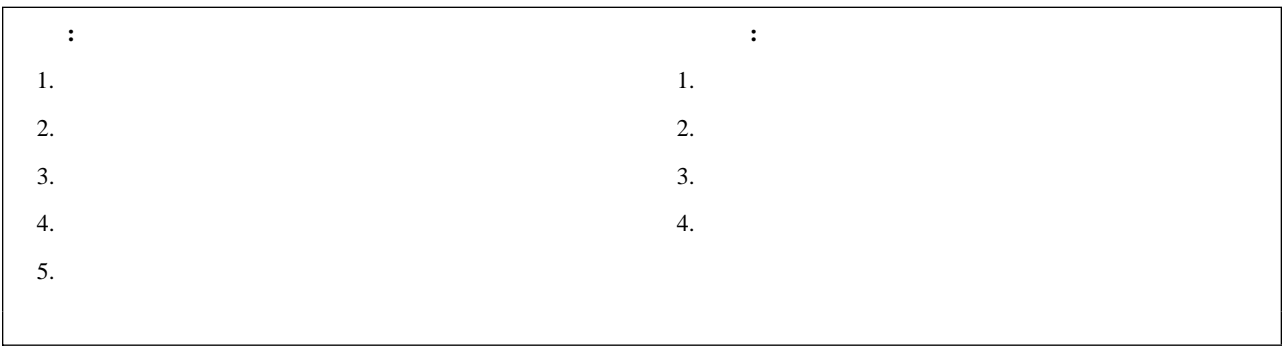

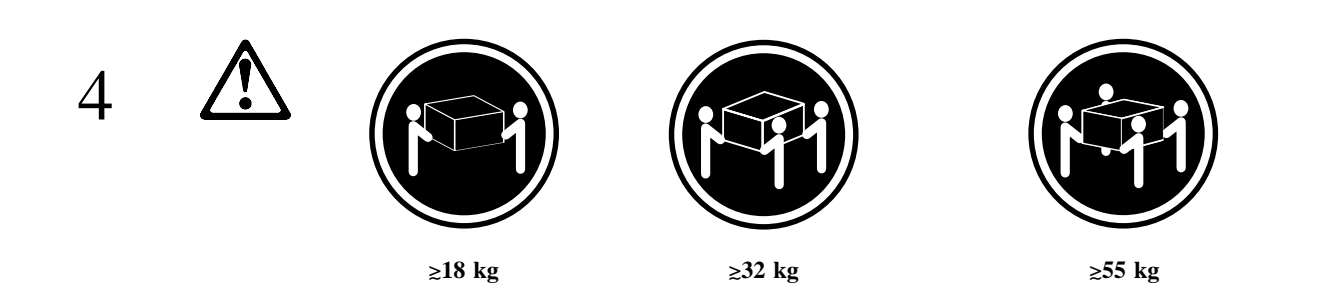

ハードウェア**:**  $\Box$  IBM® Netfinity® 3500 M10  $\Box$  $\Box$  $\Box$  電源スイッチ・プロテクター  $\Box$  2 : **the example of the example of the example of the example of the example of the example of the example of the example of the example of the example of the example of the example of the example of the example of the examp** external to the set of the set of the *IBM Netfinity 3500 M10*  $\cdot$  $\cdots$ 

ソフトウェア**:**

- *IBM Enhanced Diagnostics* CD
- *IBM ServerGuide* CD パッケージ

その他のソフトウェア・パッケージ

資料**:**

□ *IBM Netfinity 3500 M10* 

 $\bf 1$ 

- 102 mm (  $\hspace{0.5cm}$  )
- 127 mm  $($ )
- $\bullet$  51 mm ( )
- $\overline{2}$
- $\overline{\mathbf{3}}$ 
	- 3

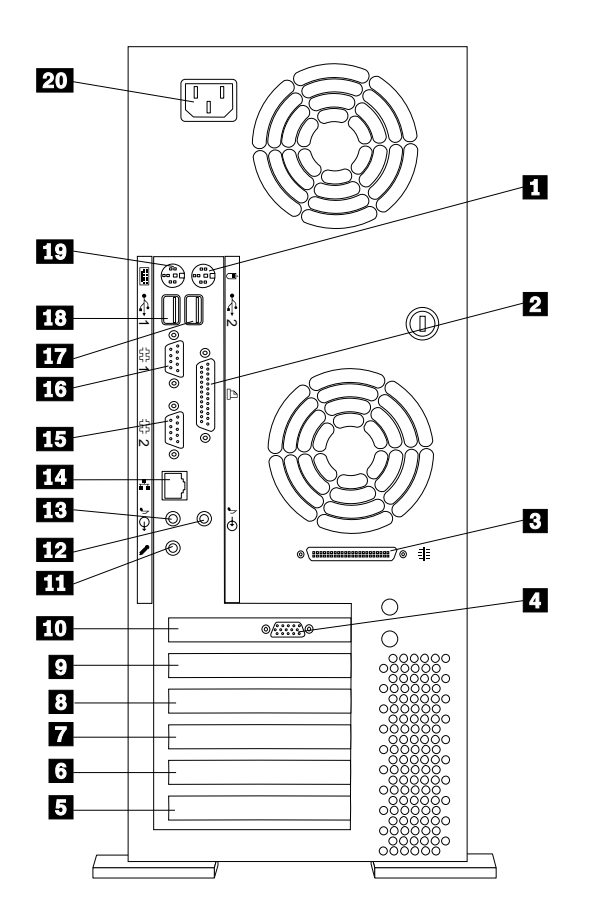

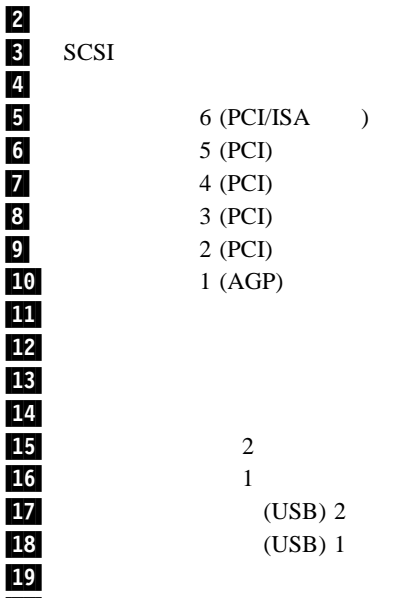

マウス・コネクター

 $\bf 1$  セミクト エヌ  $(POST)$  (Text)  $(11)$ **:** オペレーティング・システムがインストールされていないために、以下のメッセージが表示されます。 1962 No operating system found. Press F1 to repeat boot sequence. **IBM Netfinity 3500 M10**  $\cdot\cdot\cdot$  "  $3 \left(2\right)$ **3** *IBM Netfinity 3500 M10*  $\cdot$ 

4

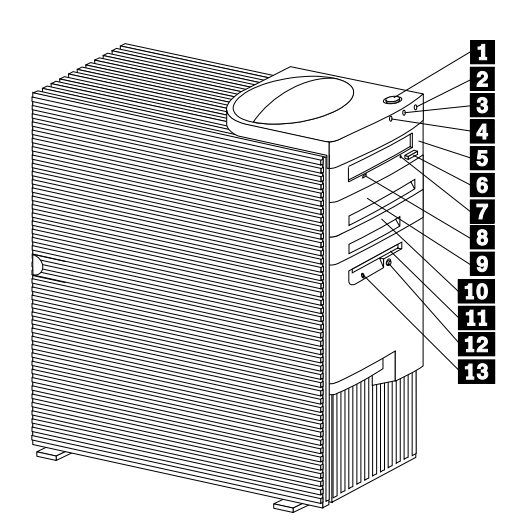

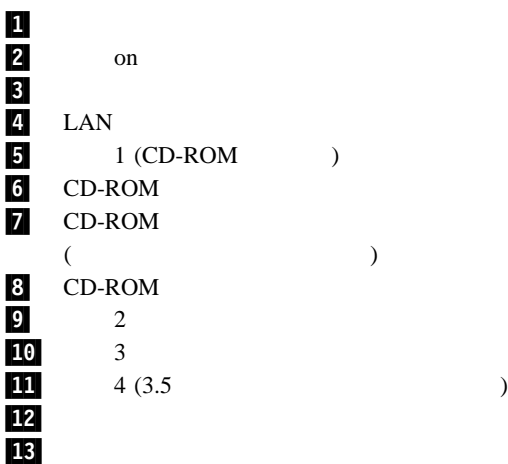

### *IBM Netfinity 3500 M10*

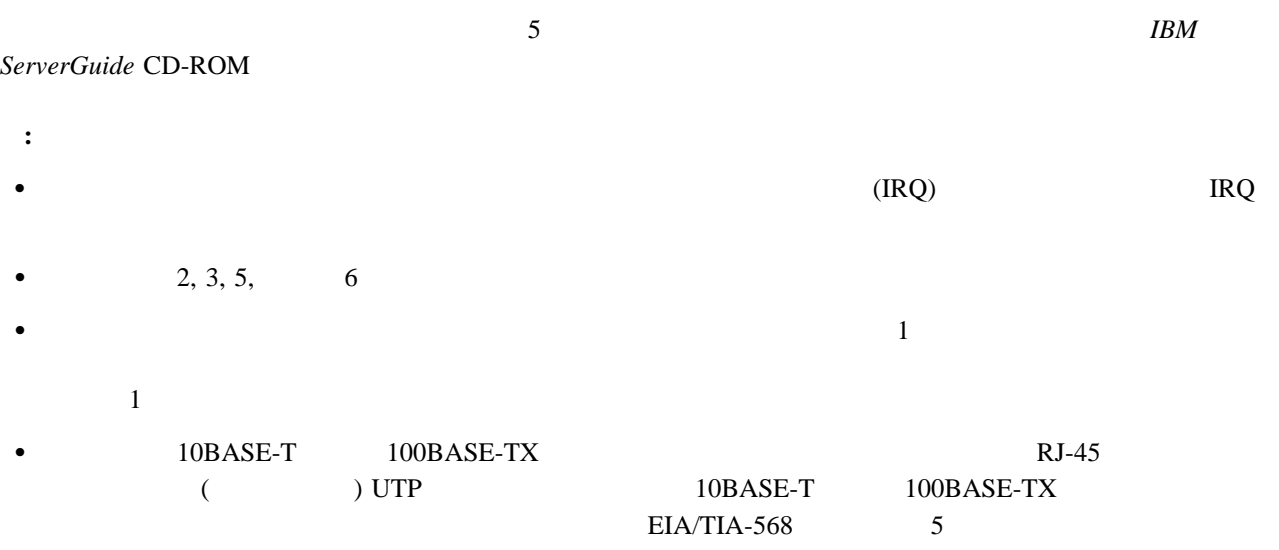

 $5$ 

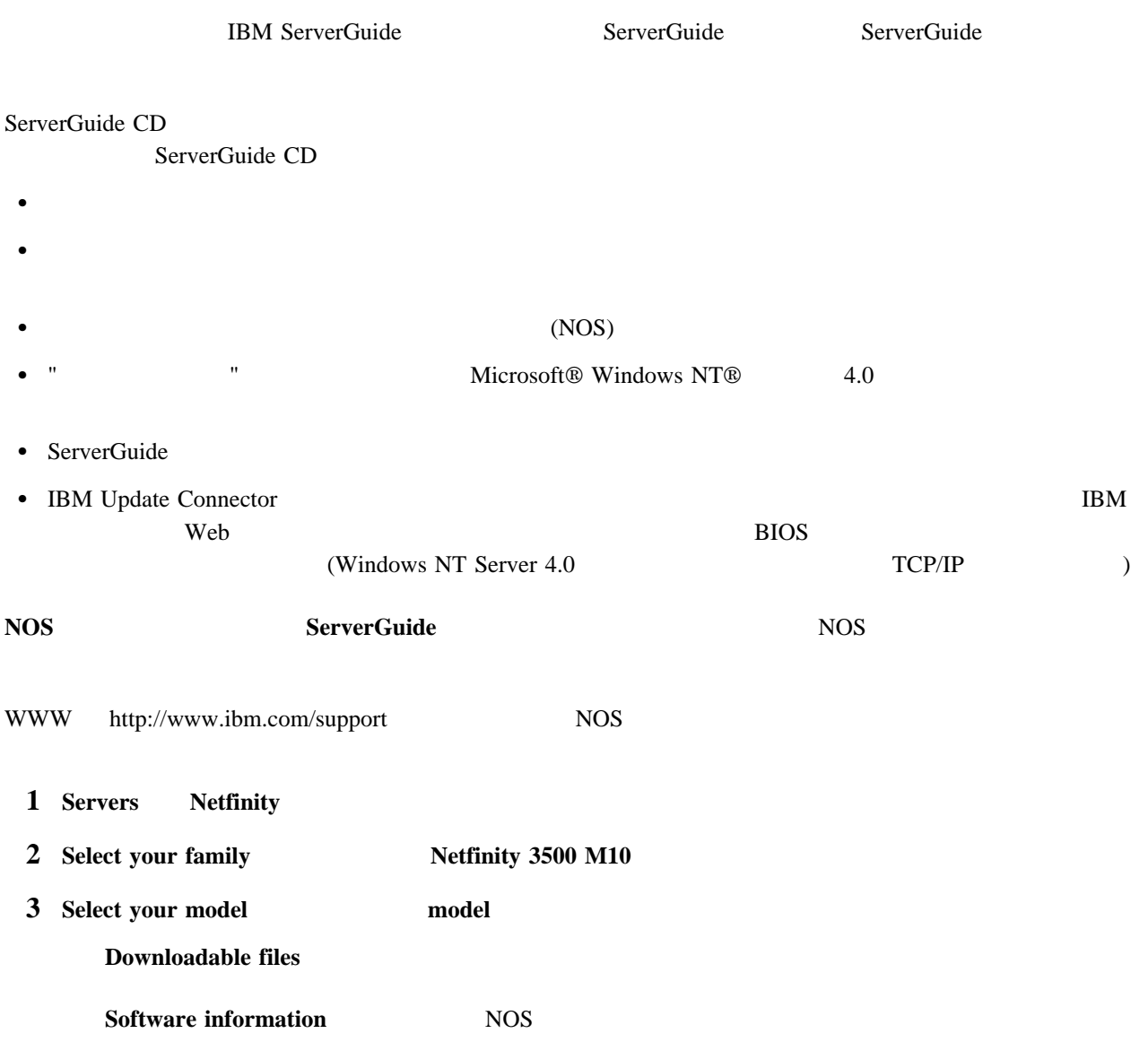

### IBM Netfinity 3500 M10 IBM Netfinity 3500 M10

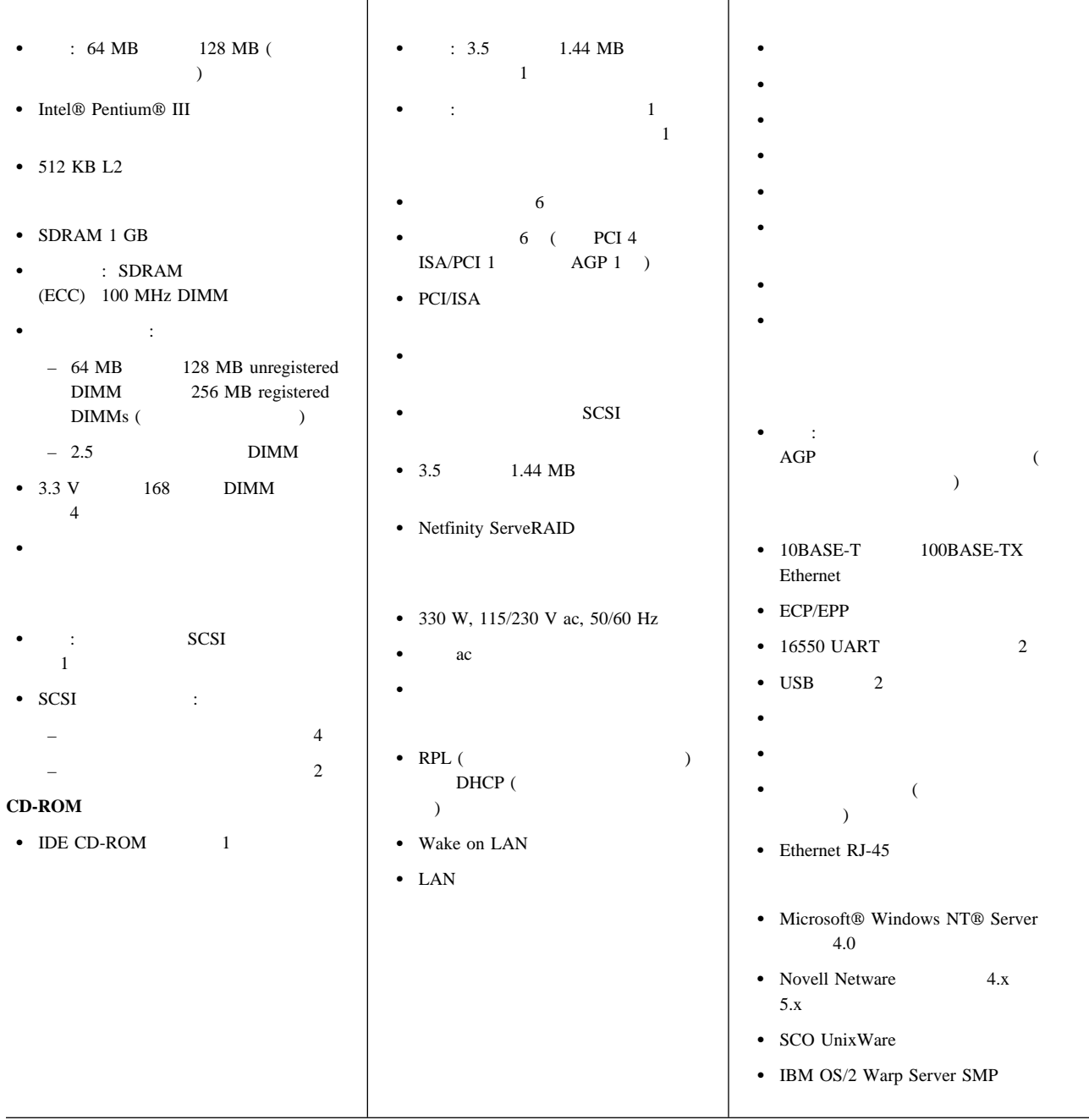

### $F1$  *IBM Netfinity 3500 M10*

1 重要**:** ご使用のサーバーに、registered DIMM unbuffered DIMM を混用することはできません。registered DIMM を使用するためには、ご使 unbuffered DIMM

## **Netfinity 3500 M10**

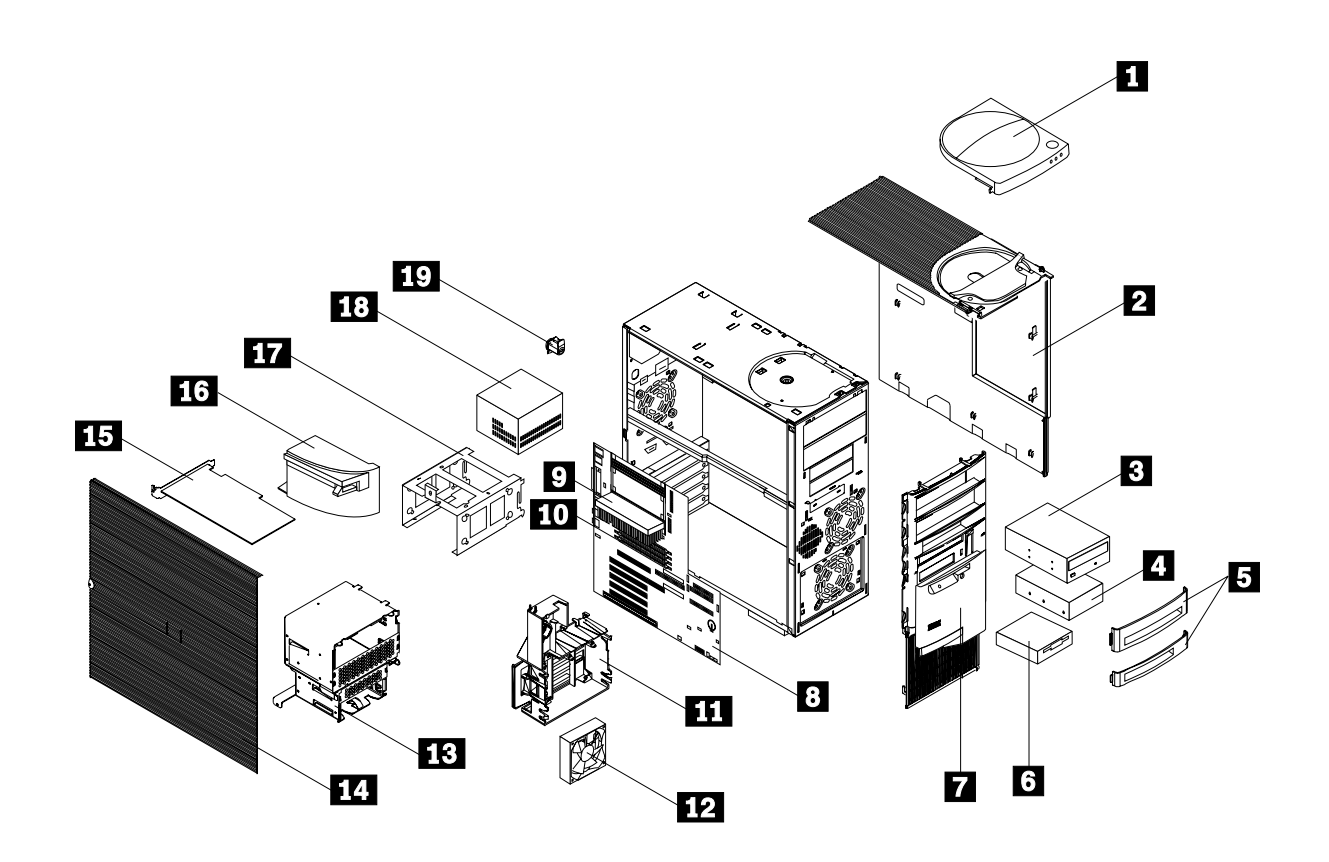

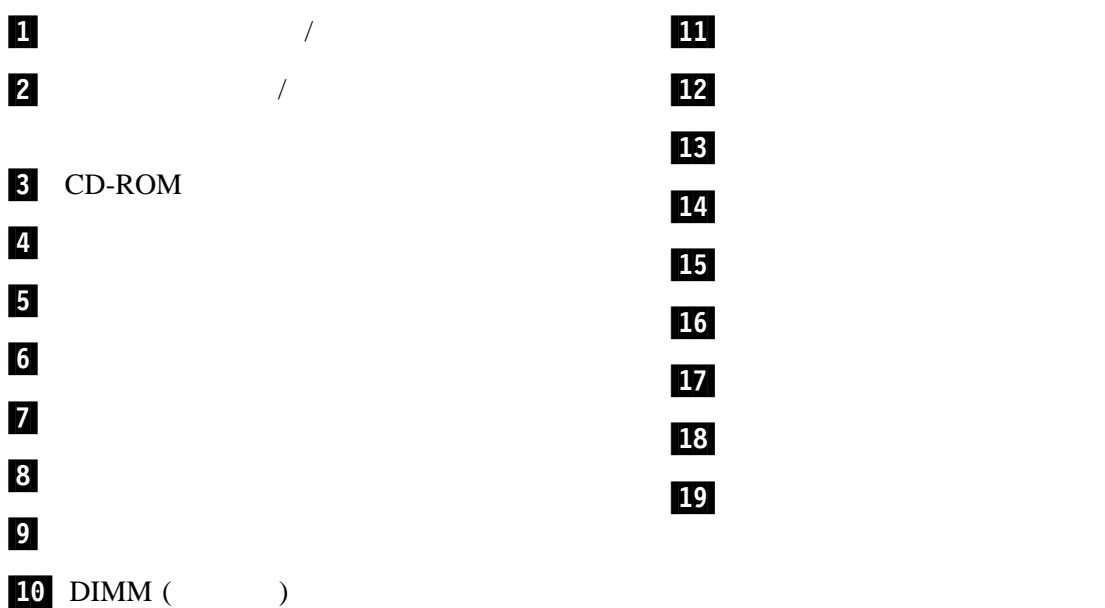

### $R$ EADME  $\rm{IBM}$

### $\rm{IBM}$

 $\bullet$ 

- 問題の説明
- $\bullet$
- 
- $\bullet$

### $WWW$

**IBM WWW TRACK SERVICES** 

http://www.ibm.com/

Web  $\hspace{15cm}$ 

 $\rm{IBM}$ 

### IBM Corporation

- HelpCenter
- $\bullet$  IBM
- Netfinity
- ServerGuide

Intel Pentium III Intel Corporation

Microsoft, Windows, Windows NT Microsoft Corporation

# IBM

 $:$  TBD

Printed in Japan

1999 9

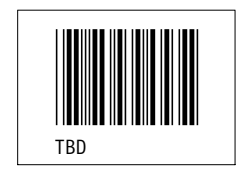